# Занятие 1 Язык R: введение

19 февраля 2014

# Зачем нужен R?

- Быстрая статистическая обработка данных
- Построение красивых графиков
- Бесплатный, удобный, быстрый для изучения язык

# Структура курса

- Базовый синтаксис
- Генерация данных
- Графики
- Инструменты для статистического анализа данных
	- Анализ биоинформатических данных

# Обучение и контроль

● <http://kodomo.cmm.msu.ru/wiki/2010/8/R>

• Домашние задания:

<https://bioinf.fbb.msu.ru/moodle/>

Необходимо зарегистрироваться и прислать письмо на fbbrcourse@gmail.com

Контрольные работы

# Среда разработки RStudio: http://www.rstudio.com/

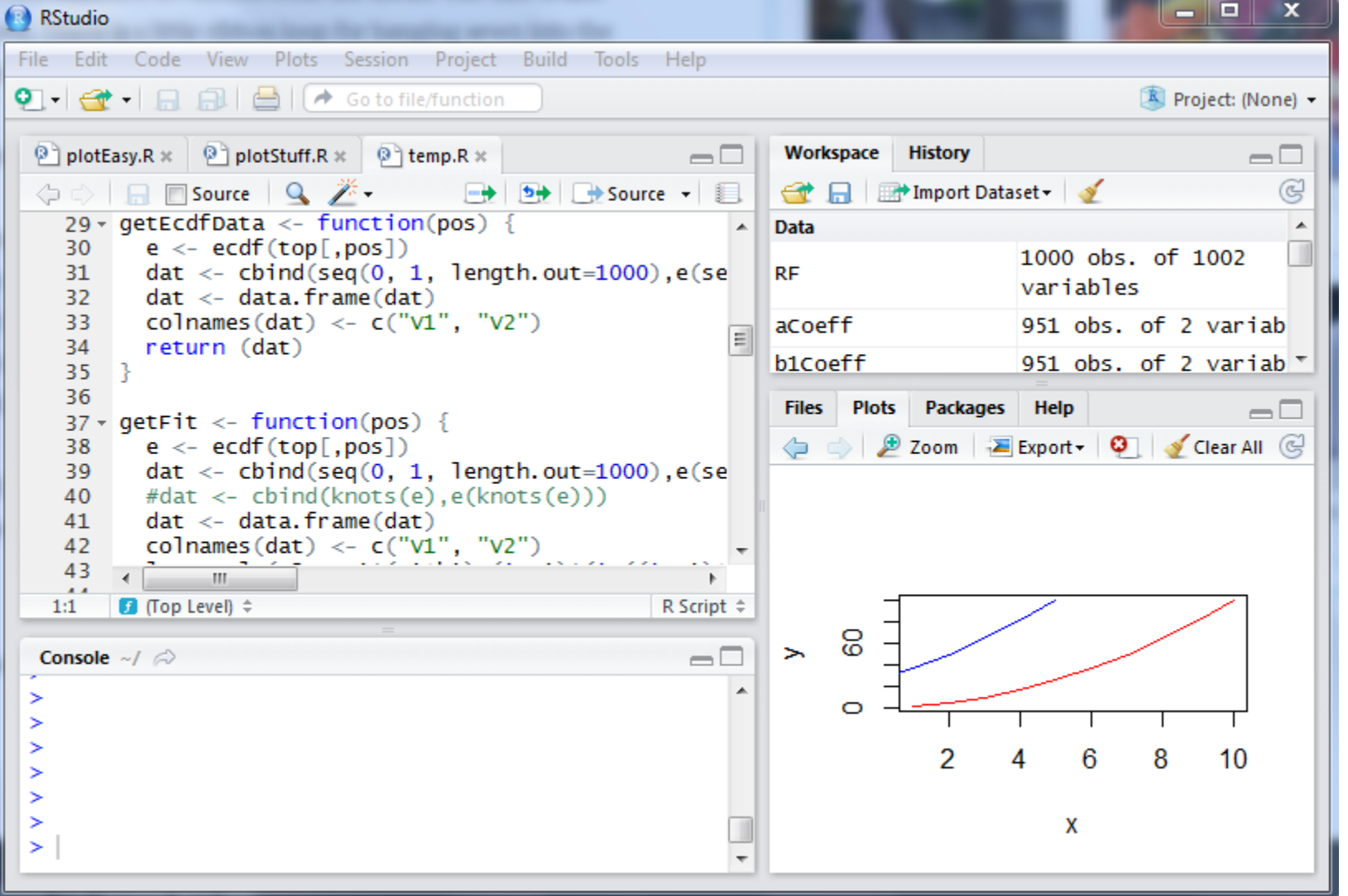

### Помощь

- Форумы: *Stackoverflow, R mailing list, etc.*
- Документация ([http://www.r-project.org](http://www.r-project.org/), *help(...)*)
- Полезная шпаргалка:
- R reference.pdf (лежит на kodomo)
	- Спросить преподавателя (в самом крайнем случае!)

## R – векторизованный язык

- Основной тип данных вектор (упорядоченный набор чисел)
- Идея работать с набором данных как с одним числом (параллельно обрабатывать все значения набора)
	- Это позволяет обходиться (в ряде случаев) без циклов

#### Вектор

 $> x < -1:5$ ;  $y < -6:10$  $> x$ [1] 1 2 3 4 5  $> y$ [1] 6 7 8 9 10 > x+y [1] 7 9 11 13 15

 $> x*2$ [1] 2 4 6 8 10  $> x>4$ [1] FALSE FALSE FALSE FALSE **TRUE**  $> y == 7$ [1] FALSE TRUE FALSE FALSE FALSE  $> x^*y$ [1] 6 14 24 36 50

### Как можно создать вектор?

Оператор c()

 $> c(1, 2, 3)$ 

[1] 1 2 3

Последовательности  $> 1:10$ [1] 1 2 3 4 5 6 7 8 9 10  $>$  seq(from=1, to=8, by=2) [1] 1 3 5 7  $>$  seq(1, 10, 2) [1] 1 3 5 7 9

## Как можно создать вектор?

Объединение нескольких векторов

 $> x < -c(1, 2, 3)$  $> x < -c(x, 1:3); x$ [1] 1 2 3 1 2 3 Повторы  $>$  rep(0.5, 6) [1] 0.5 0.5 0.5 0.5 0.5 0.5

Для целых чисел (работает быстрее) > rep.int(1, 5) [1] 1 1 1 1 1

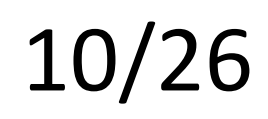

#### Как можно создать вектор?

#### **Распределение**

- Нормальное распределение:
- dnorm(x) плотность распределения
- pnorm(q) функция распределения
- $\vee$  qnorm(p) квантильная функция

#### **Случайная генерация из распределения:** > set.seed(100)  $>$  rnorm(5)

11/26

[1] 1.1568405 -0.8248219 0.1428891 -0.4784408 0.7561443

#### **Равномерное**

- runif(n, min=0, max=1)
- > runif(5, 0, 1)
- [1] 0.1972687 0.3090867 0.2865924 0.1409635 0.3441481

#### **Биномиальное**

- rbinom(n, size, prob)
- > rbinom(10, 100, 0.5)
- [1] 54 47 55 50 47 45 52 45 58 52

#### **Пуассона**

rpois(n, lambda) > rpois(10, 4) [1] 2 3 2 4 10 3 2 3 5 6

### Срезы

 $> x < -c(1, 5, 7, 9, 15, 3)$  $> x[1]$  $[1] 1$  $> x[2:4]$ [1] 5 7 9  $> x[c(2, 5)]$ [1] 5 15

 $> x[-1]$ [1] 5 7 9 15 3  $> x [-(1:3)]$ [1] 9 15 3  $> x[x>5]$ [1] 7 9 15  $> x[x>5 \& x<10]$ [1] 7 9

Простейший статистический

анализ

> x=rnorm(100)

**Среднее**

 $>$  mean(x)

[1] -0.04029328

**Стандартное отклонение**  $> sd(x)$ [1] 1.037552

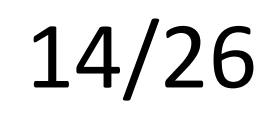

### Простейший статистический анализ

#### **Минимальное и максимальное значения**

 $> min(x)$ [1] -2.605444 **Медиана** > median(x) [1] -0.1039548

 **Квантили** > quantile(x) 0% 25% 50% 75% 100% -2.6054443 -0.6321819 -0.1039548 0.4765935 2.5125400  $>$  max(x) [1] 2.51254

А еще данные удобно анализировать с помощью графиков

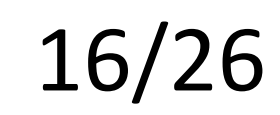

# Самый простой график

>x\_data <- c(0:10) >y\_data <- x\_data +5 >plot(x\_data, y\_data, main = "My Chart Title", xlab ="X", ylab = "Y", pch=16, col = "red")

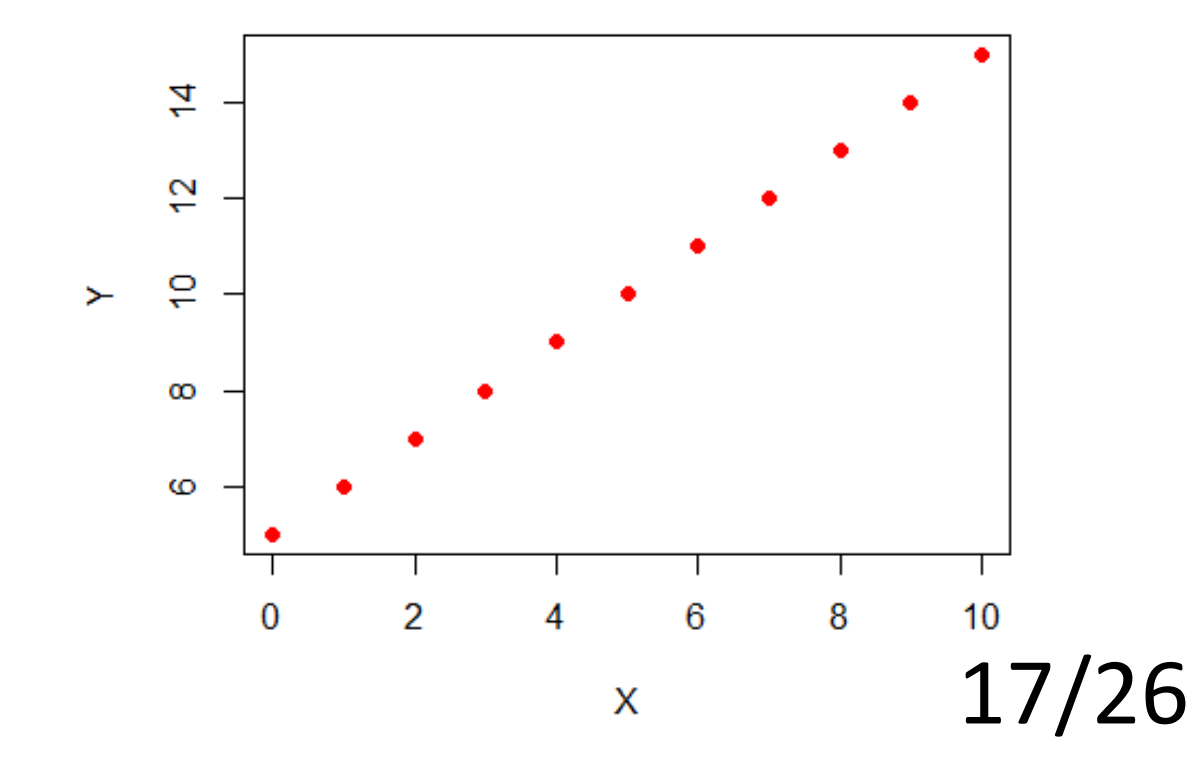

**My Chart Title** 

#### Параметры xlim, ylim

**My Chart Title** 

>plot(x\_data, y\_data, main = "My Chart Title",  $x$ lab =" $x$ ",  $y$ lab = "Y", pch=16, col = "red",  $\ddot{\phantom{1}}$  $xlim=c(1,7)$ ,  $ylim=c(0,$ 20))

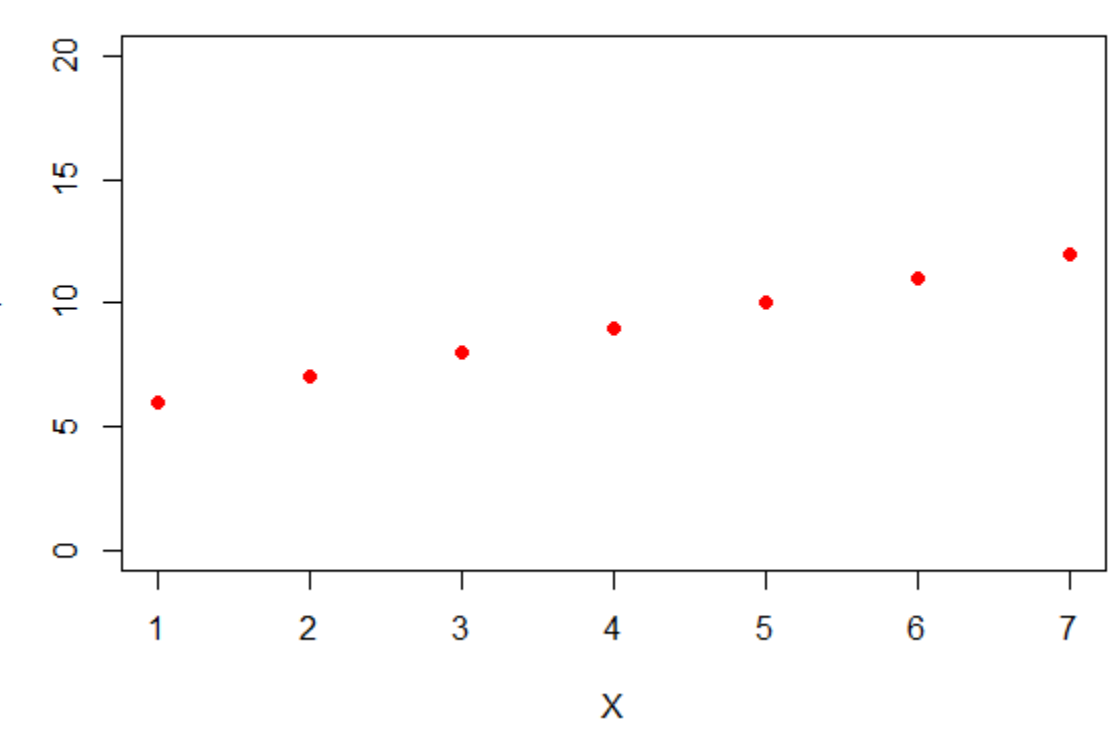

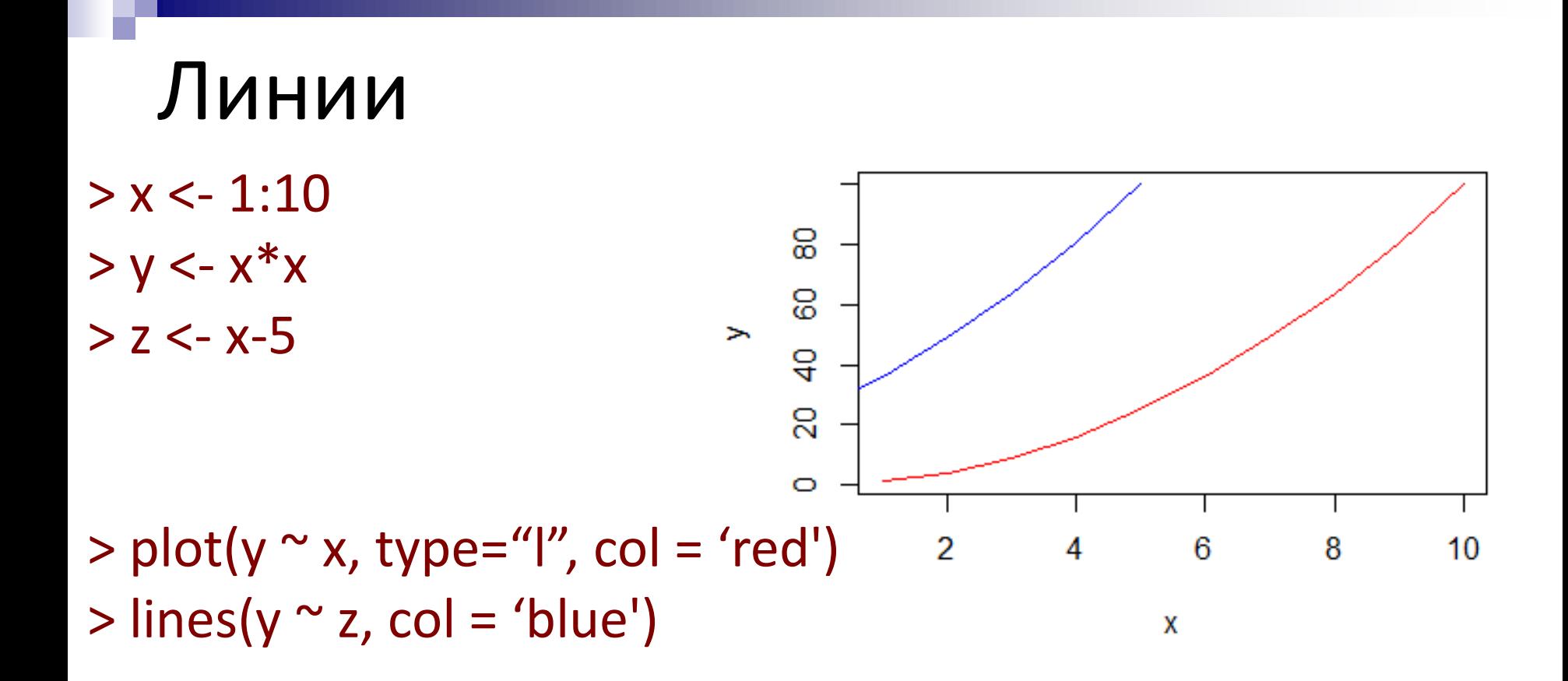

### Scatterplots

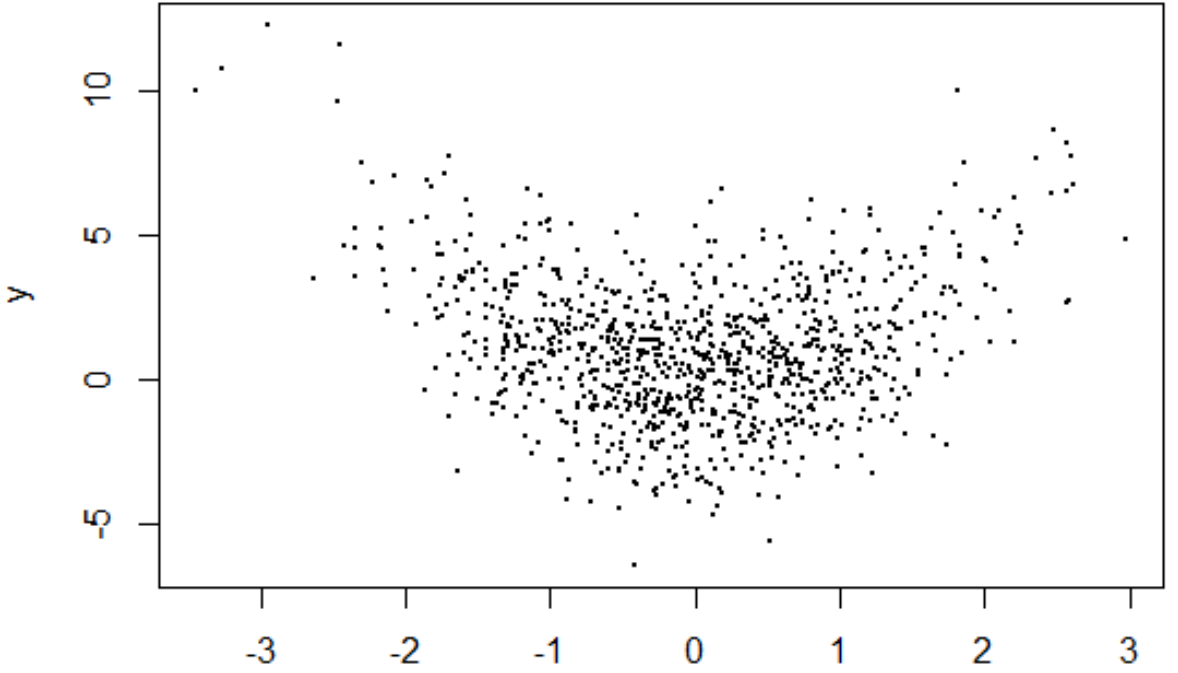

> x<-rnorm(1000)  $> y < -x^*x + \text{norm}(1000, \text{sd}=2)$  $> plot(x, y, pch=19, cex=0.3)$ 

#### Scatterplots: добавим линии

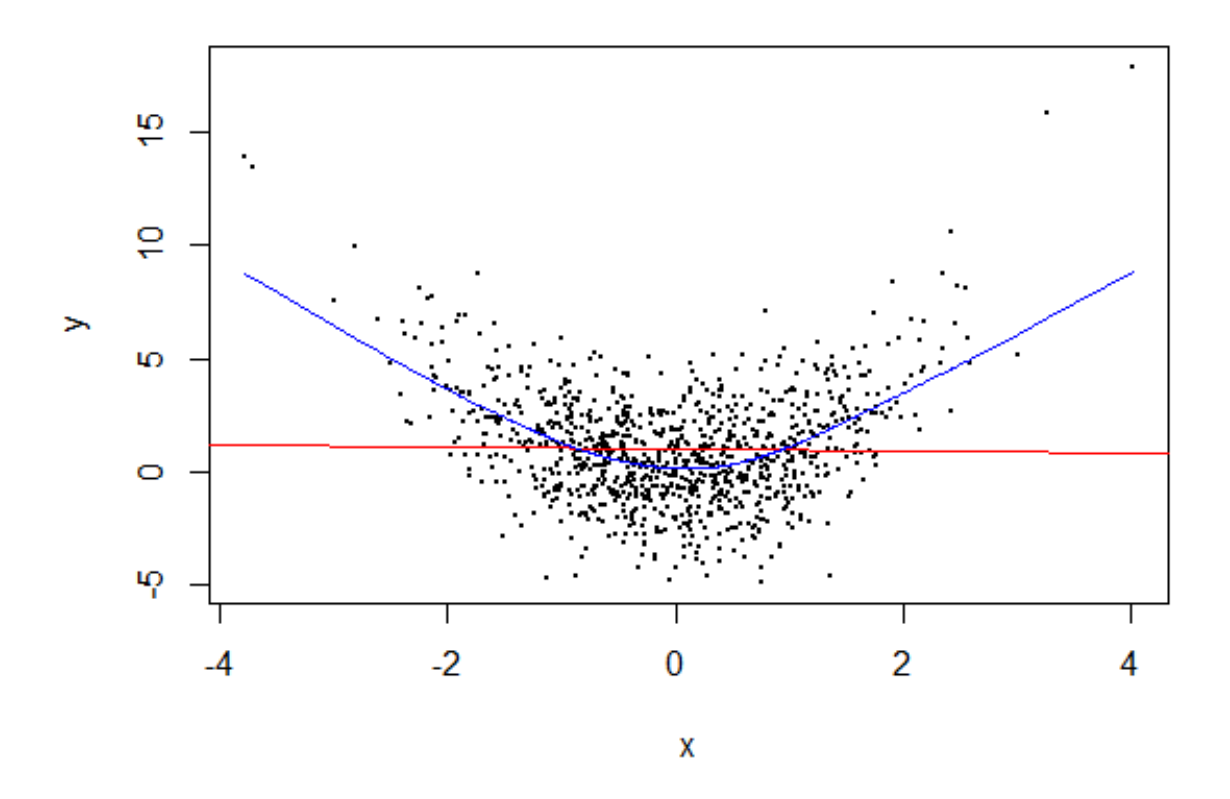

 $>$  abline(lm(y $\sim$ x), col="red") > lines(lowess(y~x), col="blue") 21/26

### Гистограммы

> x=rnorm(1000) > hist(x, col='blue')

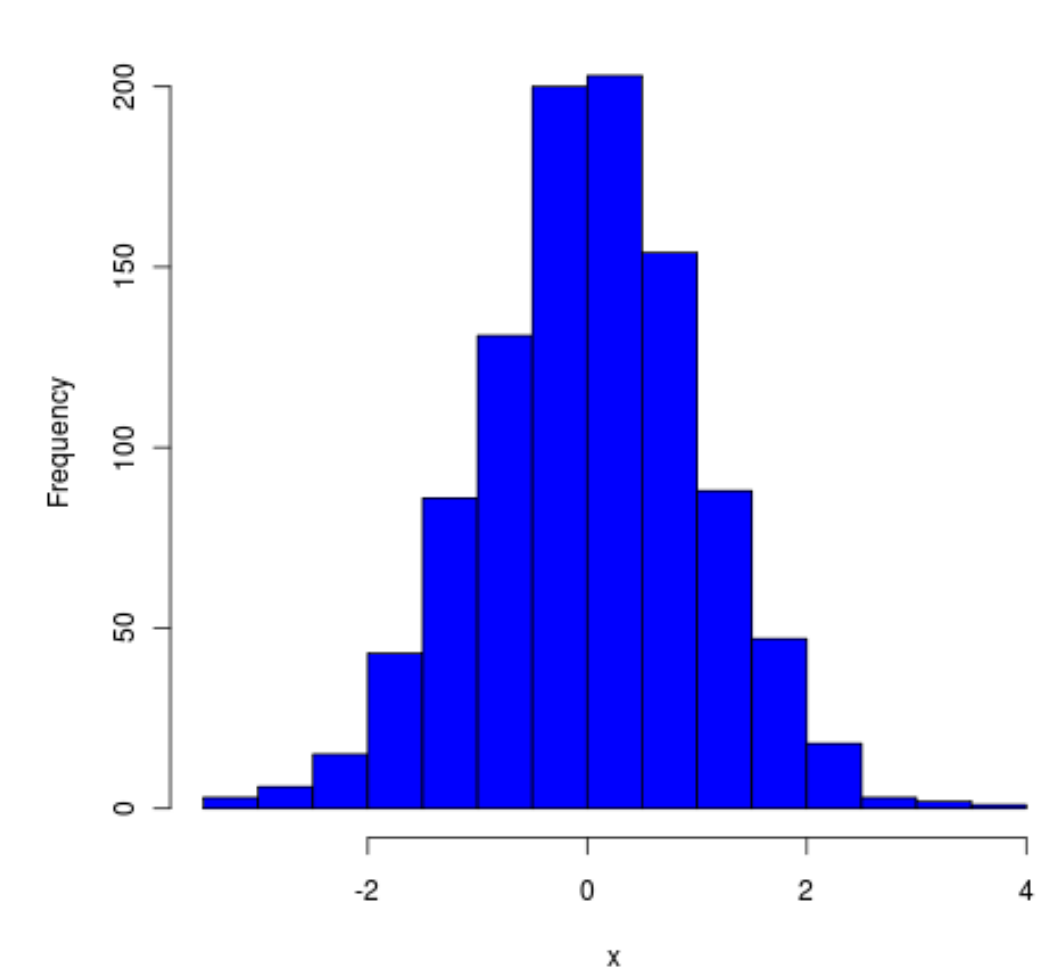

Histogram of x

# Гистограммы<br>Histogram of mtcars\$drat

Frequency

G

ৰ

 $\mathbf{\alpha}$ 

 $\circ$ 

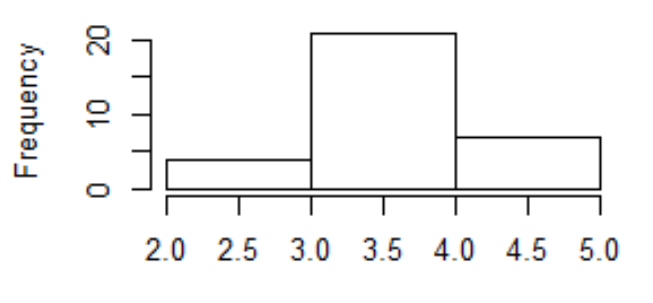

mtcars\$drat

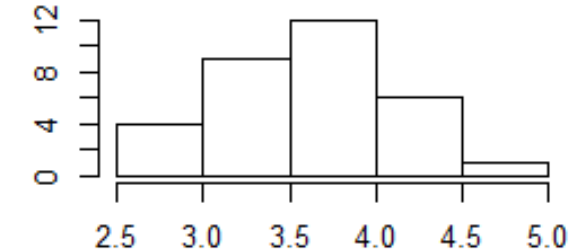

Frequency

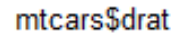

Histogram of mtcars\$drat

Histogram of mtcars\$drat

 $density.default(x = mtcars$drat)$ 

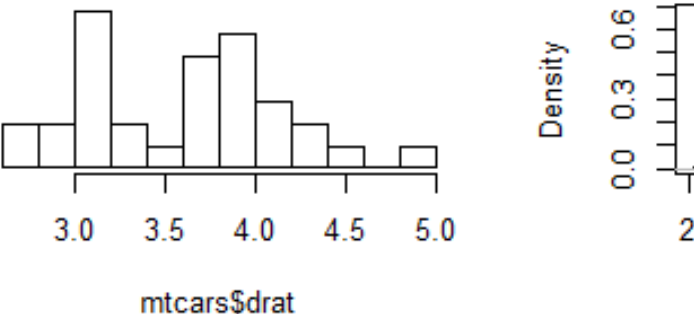

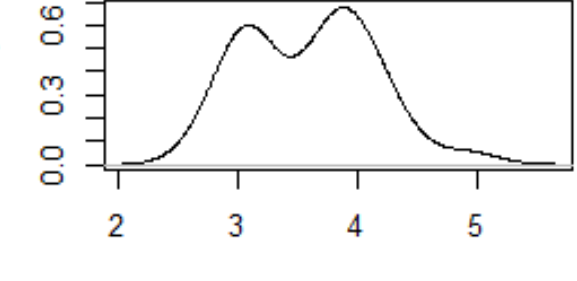

 $N = 32$  Bandwidth = 0.2406

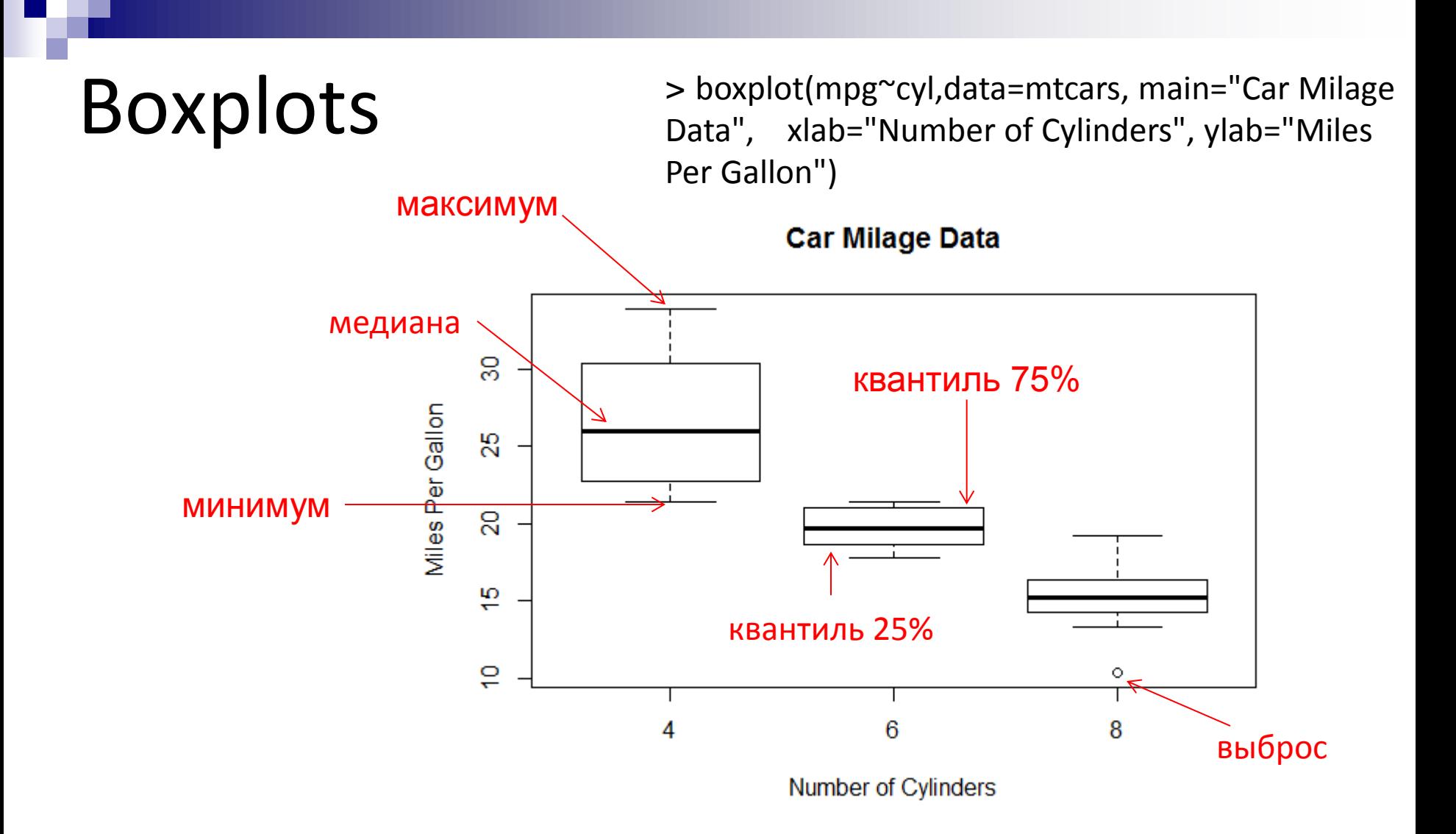

 $24$ 

# Сохранение графика в файл

> png(file="Pictures/boxplot.png", width=400, height=350, res=72)

 $>$  boxplot(x,y)

> dev.off()

#### Другие форматы:

**pdf("mygraph.pdf")** pdf file: для печати **win.metafile("mygraph.wmf")** windows metafile **png("mygraph.png")** png file: для веба **jpeg("mygraph.jpg")** jpeg file: не рекомендуем **bmp("mygraph.bmp")** bmp file

**postscript("mygraph.ps")** postscript file

 $25<sub>1</sub>$ 

#### Вопросы, комментарии, предложения – по адресу fbbrcourse@gmail.com

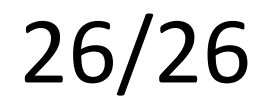